# **GENBIS – Powered by Grin-Global**

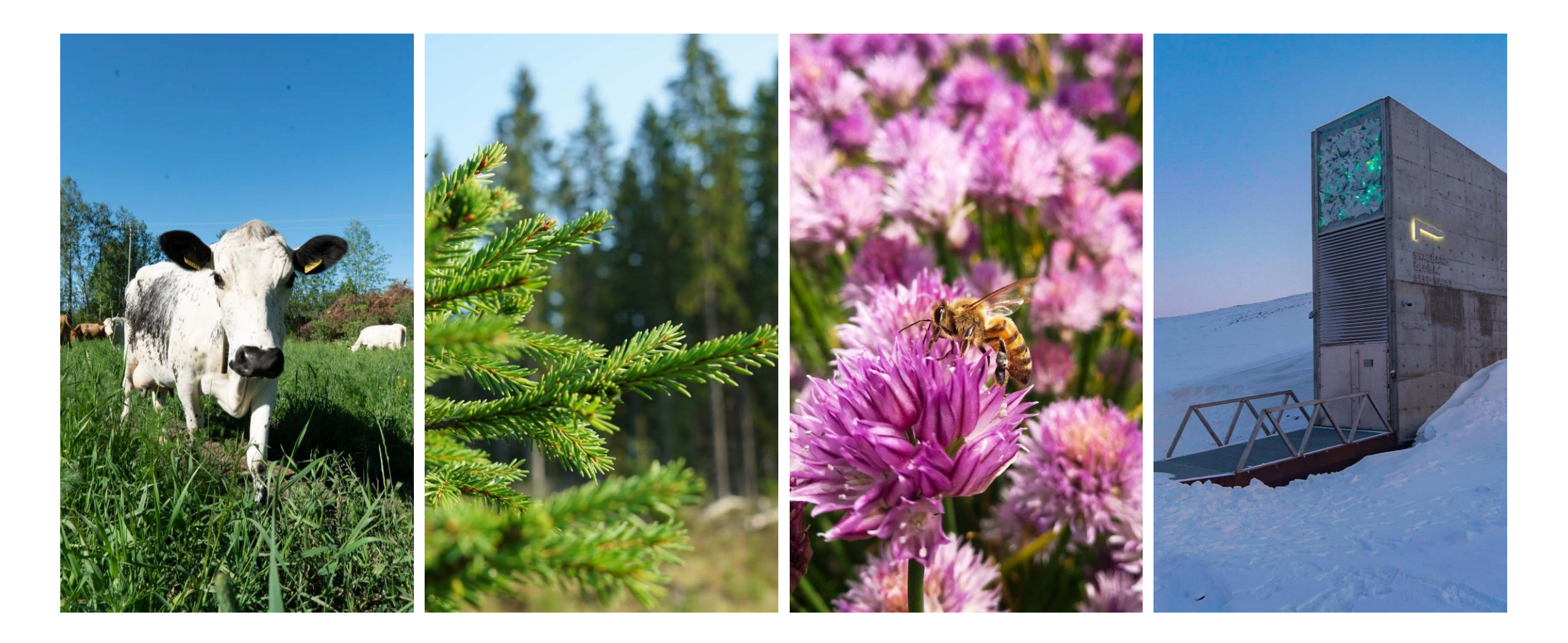

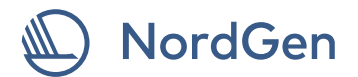

# **Responsibilities of NordGen with GeNBIS**

- ― Our mandate is to host an Information System (GeNBIS) for the Nordic countries for the seed collection, and their national clonal archives.
- ― Vi have also a mandate to host the National Genebanks of the Baltic countries of both seed and clonal material with the same IS.

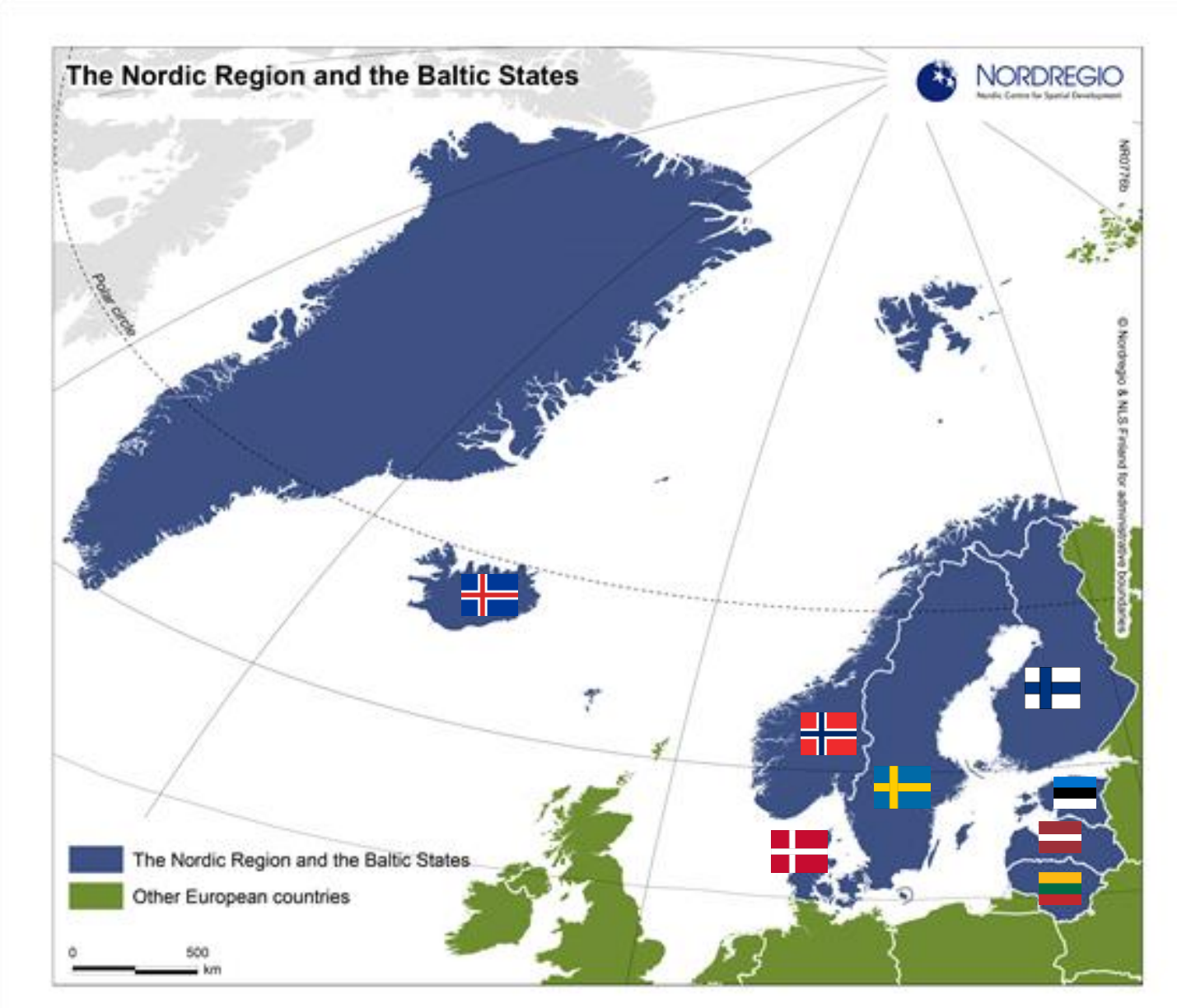

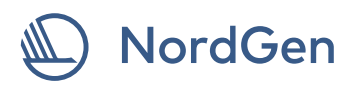

# **Grin-Global extensions**

NordGen has an extended Grin-Global (GENBIS). It can be simplified into the following extension packs.

They're the following:

- ― Generic (NPGS-text replacem.)
- ― Full Cultivar naming
- ― Eurisco MCPD mapping and caching
- ― Eurisco C&E mapping with extra
- ― GBIF Biocase mapping
- ― FAO SMTA and GLIS mapping
- ― Branding (GENBIS)

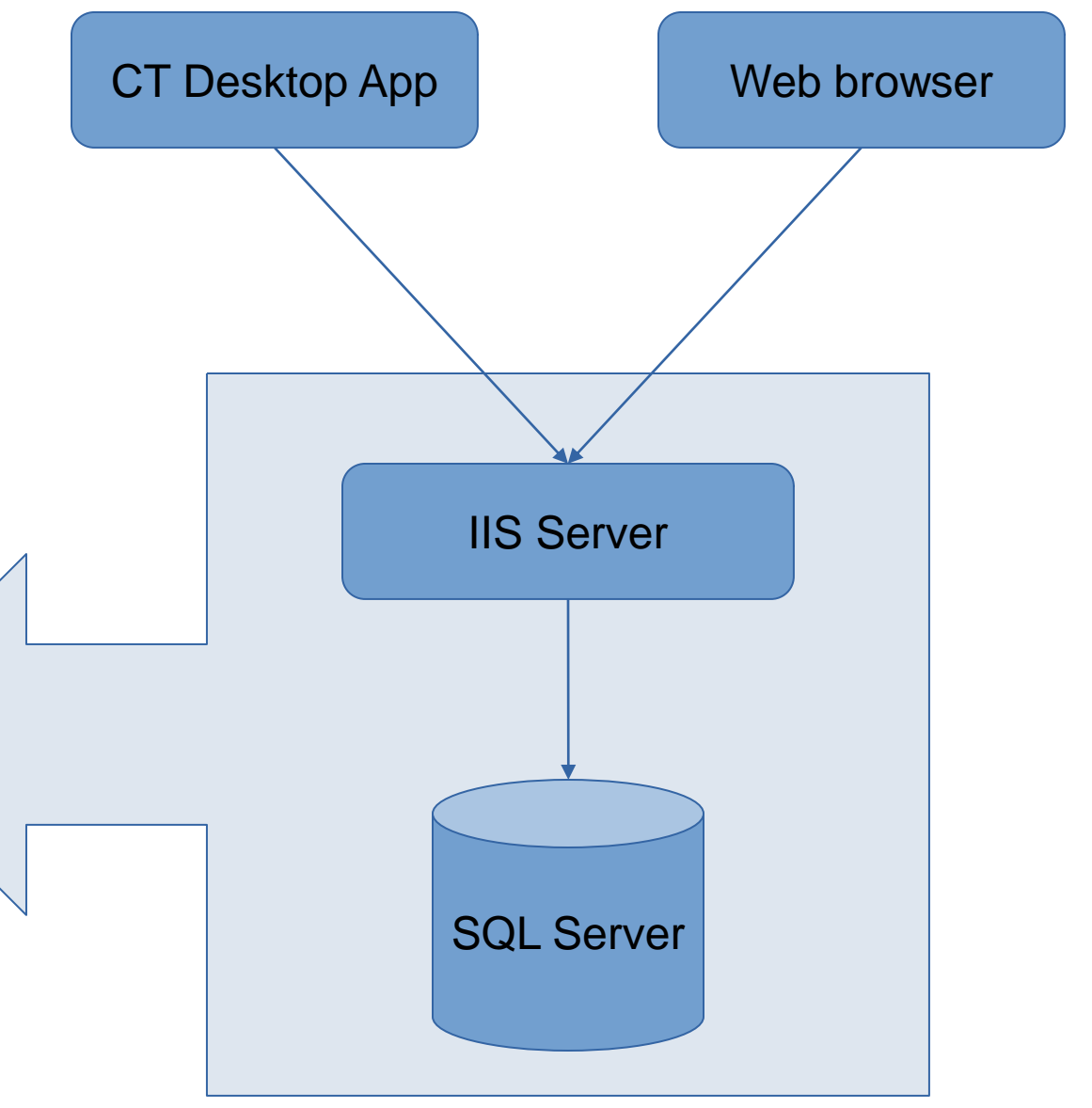

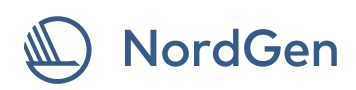

#### **Generic extension pack**

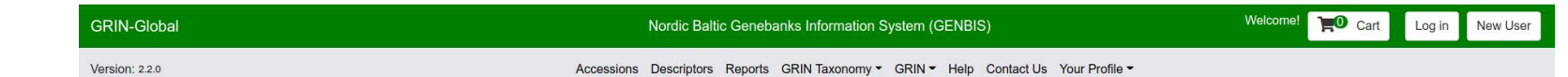

Select the tab for the type of search. Each tab has everything you need to do to perform that type of search. Return up to  $500 \times$ 

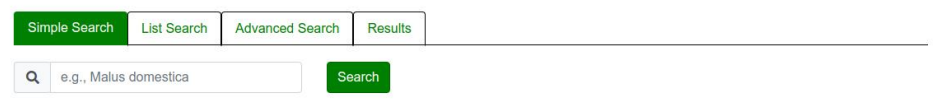

This search will show only accessions that have material that may be requested today.

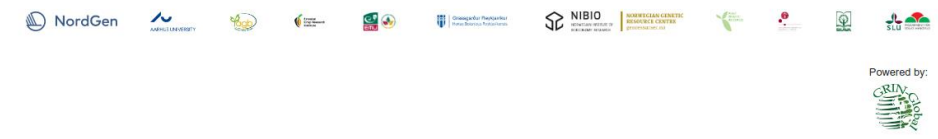

#### **Goal**: Genericise

#### **Tasks**:

- Replace hardecoded NPGS-texts with either
	- ▬ a site-config variable, which we have set to **GENBIS**
	- ▬ (or) site short name, the acronyme of the site, when it is more suitable

**NordGen** 

## **Full Cultivar Naming extension packet (FCN)**

**Goal**: Make it possible to name accessions according to ICNCP

#### **Tasks**:

- Add a serie accession inv name categories (i.e. Cultivar, Group etc) code values
- Add a Pivot db view that lists all the cultigen epithets as columns
- Add dv view to build full cultivar name
- Add web config parameter that turns on the feature (backwars compability
- Extends Or Adds Web & CT App views
- Uppdate .Net C# MVC code

#### **NGB 12000**

### Brassica oleracea L. var. capitata L.

Brassica oleracea L. var. capitata L. (Rubra Group) 'REGINA', **Red Cabbage 'REGINA'** 

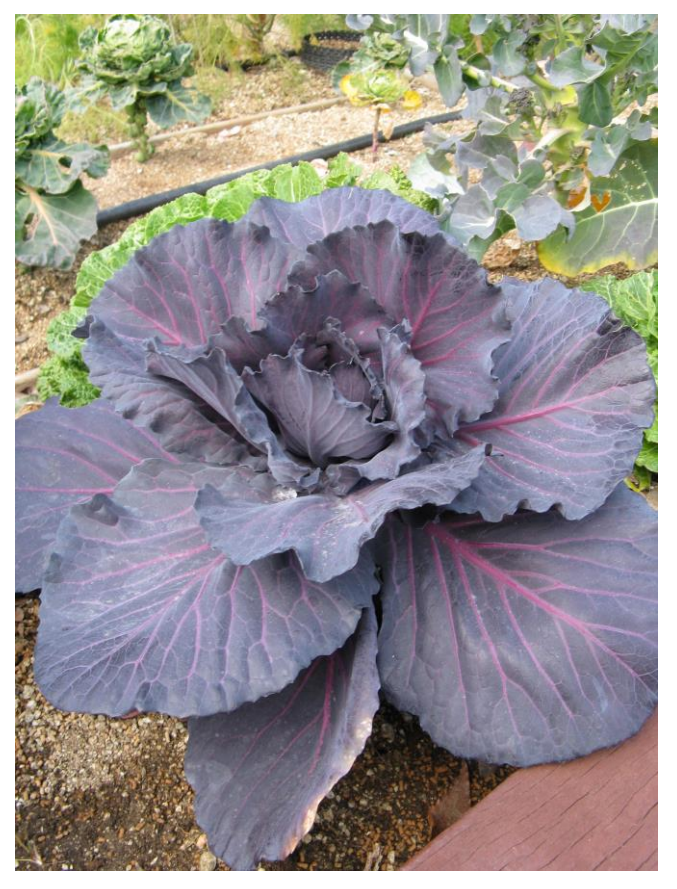

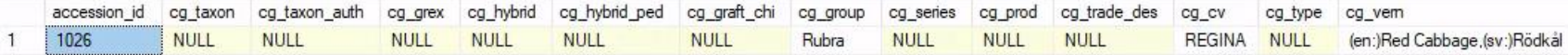

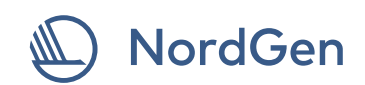

## **Eurisco MCPD mapping and caching(EURISCO\_MCPD)**

**Goal**: Maps all the necessary tables to produce it in MCPD v2.1 format. Since this operation is heavy it will be cached every night.

#### **Dependencies**: FCN

#### **Tasks**:

- Add a db view to make the major mapping
- Add a stored Procedure to create the complete mapping, which will be called by the nightly event
- Add a second stored Procedure to update mcpd sources, which will be called by the nightly event after the first one
- Add a predefined report with

#### **Choose Report:**

**MCPD**  $\checkmark$ 

#### **Report Description:**

Export Multi Crop Password Data. Filter by Nicode, Instcode and or Accession number prefix.

#### **Enter Parameter Value(s):**

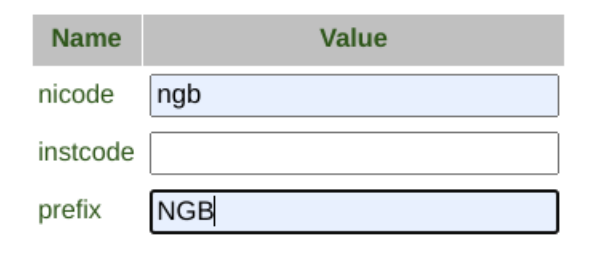

Limit: 1000

#### Gener

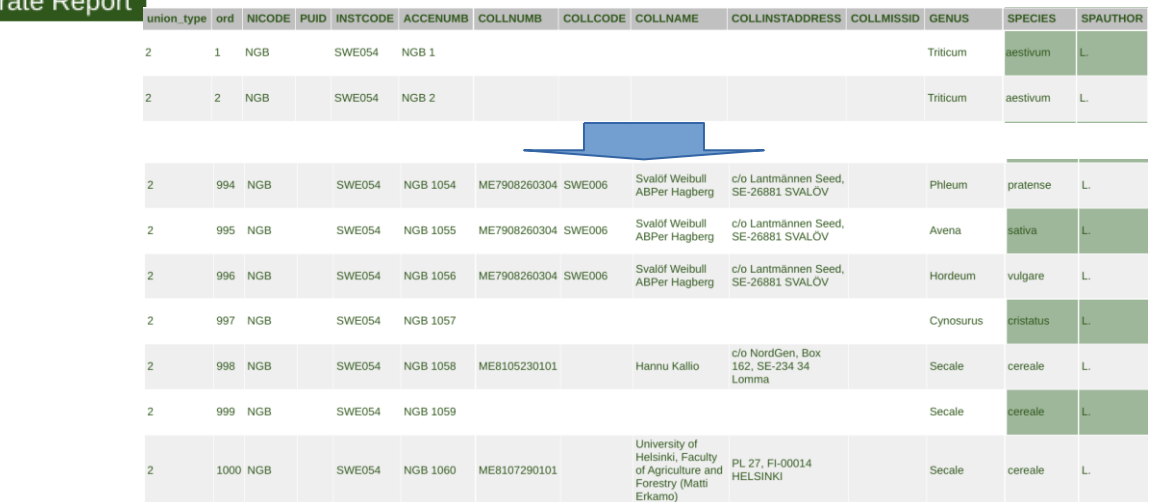

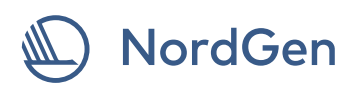

### **Eurisco C&E mapping (EURISCO\_C&E)**

**Goal**: To be able to export Crop Trait Observation Data in Eurisco C&E format. Creates project table and its own relation mapping to C&E experiments or other such as collection expeditions.

#### **Tasks**:

- Creates code values for project\_map table
- Add a project table and a project\_map
- Add a db view to generate statistics in crop\_trat\_observation rows based on crop\_trait\_observation\_data
- Add a db trigger to crop\_trait\_observation\_data. If no rows already exists, then they will be generated.
- Add a set of Eurisco C&E db views for export.

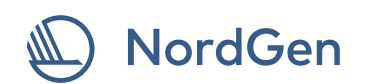

# **GBIF Biocase mapping (GBIF)**

**Goal**: To map ABCD data as db views, which is a typ of Passportdata. This to be use by the BioCASE client application.

### **Dependencies**: EURISCO\_MCPD

#### **Tasks**:

- Add a db column to mcpd cache
- Add a stored Procedure to create the complete mapping, which will be called by the nightly event after MCPD Sources procedure
- Add dataset table to manage dataset
- Add Utiliy db views
- Add one db view for each data set to be used
- Configure BioCASE with the db views

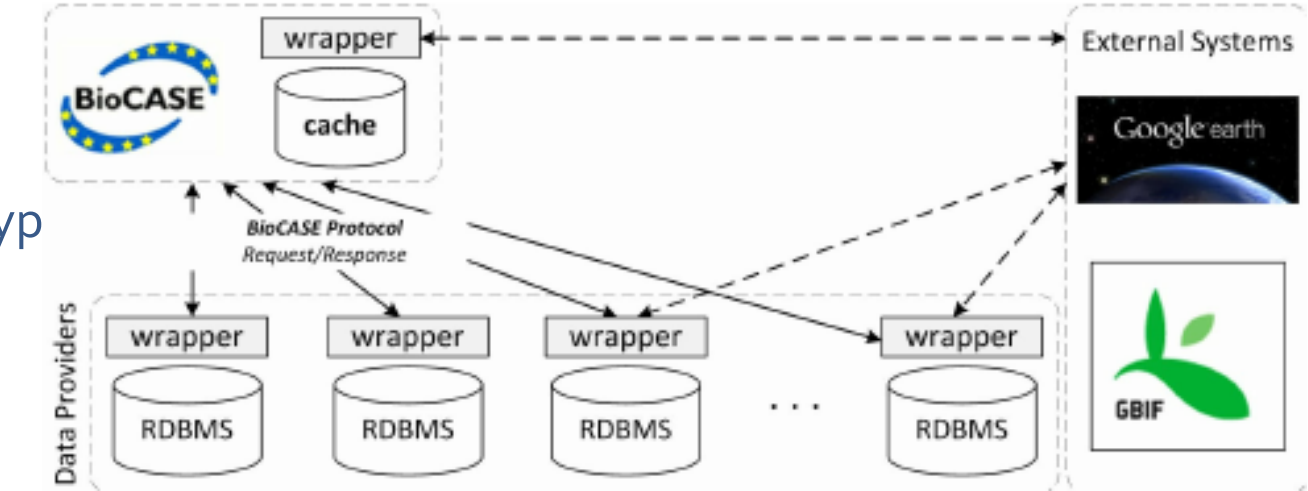

### NordGen

# **FAO SMTA and GLIS mapping (FAO)**

**Goal**: To map SMTA and GLIS data as db views. This to be use by the FAO-Toolkit client application.

### **Dependencies**: EURISCO\_MCPD, GBIF

#### **Tasks**:

- Add a db columns to mcpd cache
- Add each updated "accession\_source\_glis\_map" views
- ALTER a stored Procedure to create the complete mapping, which will be called by the nightly event called mcpd sources
- Add Utiliy db views
- Add one db view for each data set to be used
- Edit FAO-Toolkit configure file
- Execute FAO-Toolkit teminal command for batch upload SMTAs, Retrieving DOI or Updating GLIS data.

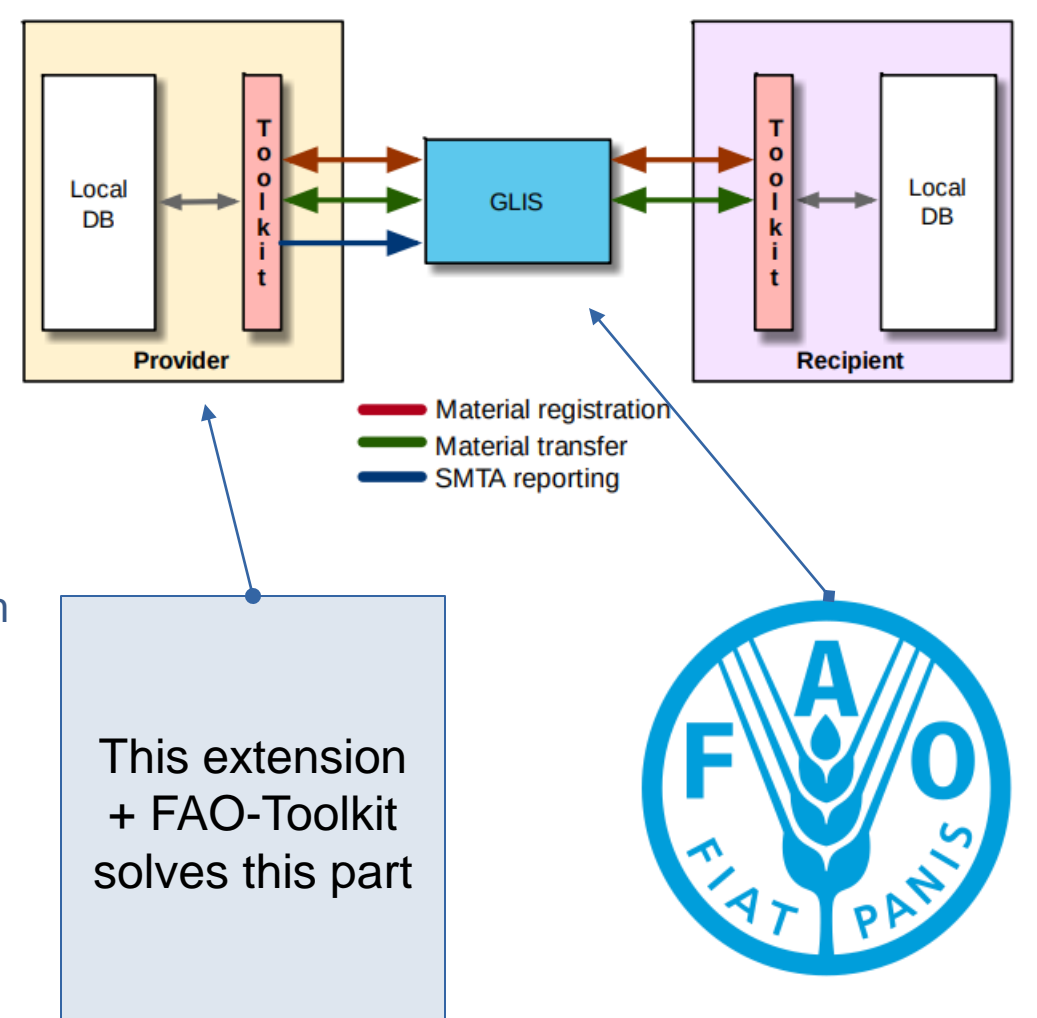

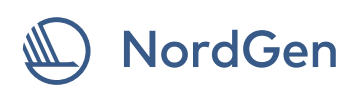

### FAO-Toolkit Introduction

This toolkit handles three things; SMTA, DOI, and WIEWS.

#### **WIEWS**

### >fao-toolkit wiews/fetch –-format=<json/xml> <WIEWS-code>

2 OpenSSH SSH client

sysadmin@frigg-node1:/var/www/fao-toolkit\$ sudo -u www-data ./yii --format=json wiews/fetch swe054 "name": "Nordic Genetic Resource Center", "acronym": "NORDGEN", "instcode": "SWE054", "parent\_name":  $\{$ "href": "http:\/\/www.fao.org\/wiews\/data\/organizations\/en\/?instcode=SWE065#details", "value": "Nordic Council of Ministers" у, "address": "V\u00e4xthusv\u00e4gen 12", "zip\_code": "SE-234 56", "city": "Alnarp", "country": "Sweden", "telephone": "+46 (0)40 536640", "fax": "+46 (0)40 536650", "email": "nordgen@nordgen.org", "website": "http:\/\/www.nordgen.org", "status": "Regional", "roles": "Genebank (long term collections), Network, Research, Extensionist, Laboratory, Genebank (medium term collections)", "longitude": "13.08", "latitude": "55.66"

sysadmin@frigg-node1:/var/www/fao-toolkit\$ \_

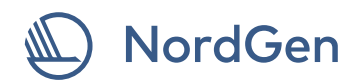

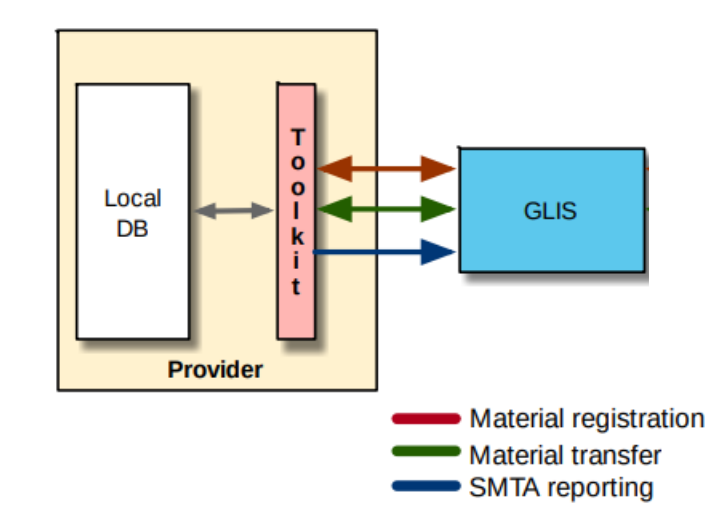

### FAO-Toolkit Introduction: SMTA >fao-toolkit help smta

2 OpenSSH SSH client sysadmin@frigg-node1:/var/www/fao-toolkit\$ sudo -u www-data ./yii help smta [sudo] password for sysadmin: Description: Post SMTAs Usage: smta/register [options] Options: --run-as=RUN-AS Wiews code of institute which accessions to fetch and export as Xml Make a dry run. This run do not contact FAO's Easy Smta API. It just generates the XML and outputs it Conect to the test server and make the SMTA registration.  $-t$ ,  $-test$ --from=FROM From which SMTA date to start report To which SMTA date to end report  $-$ -to=TO Limit the report to specified numbers of records  $--1i$ mit=LIMIT --order-by[=ORDER-BY] Order of records by column name (multiple values allowed) --Fao-password=FAO-PASSWORD Fao account password Display help for the given command. When no command is given display help for the list command  $-h. -h$ elp Do not output any message -q, --quiet Display this application version  $-V<sub>z</sub>$  --version --ansi|--no-ansi Force (or disable --no-ansi) ANSI output -n, --no-interaction Do not ask any interactive question Set alternative configuration name --config=CONFIG Increase the verbosity of messages: 1 for normal output, 2 for more verbose output and 3 for debug -vivuluuu. --verbose

Help:

Post SMTAs using db config file to connect to database. If no table name is assigned use map config file sysadmin@frigg-node1:/var/www/fao-toolkit\$ \_

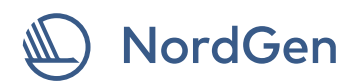

### FAO-Toolkit Introduction: DOI

### >fao-toolkit help doi/register

sysadmin@frigg-node1:/var/www/fao-toolkit\$ sudo -u www-data ./yii help doi/register

Description:

Post GLISs to register DOI

Usage:

doi/register [options]

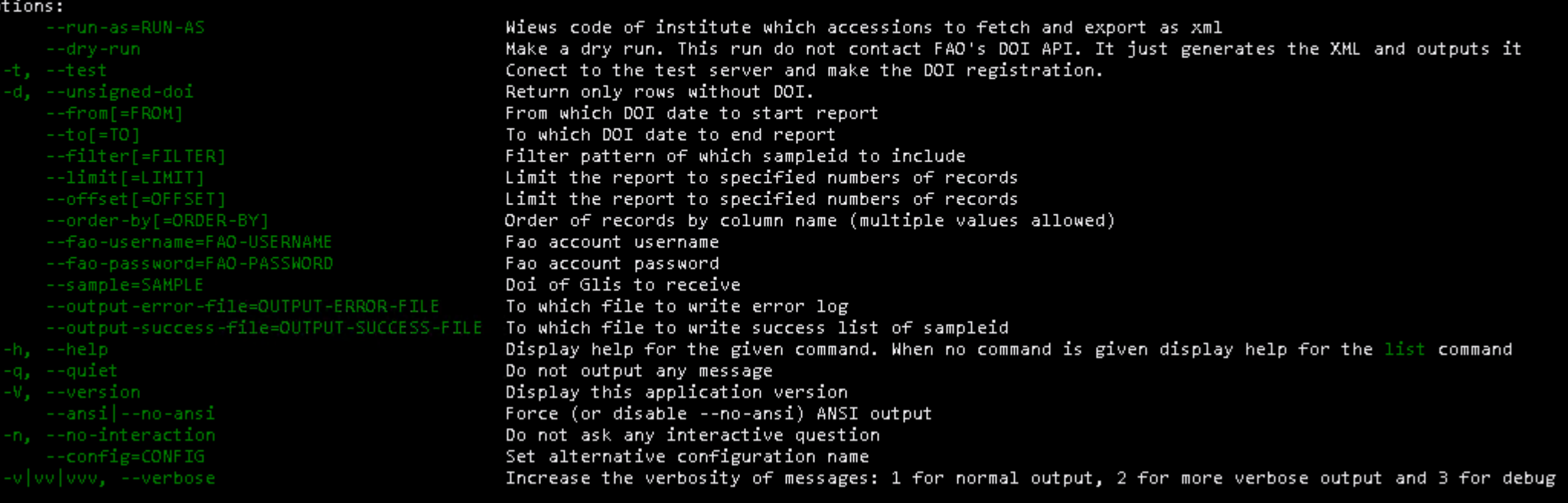

#### Help:

Post GLISs to register/obtain Doi for accessions.<br>sysadmin@frigg-node1:/var/www/fao-toolkit\$

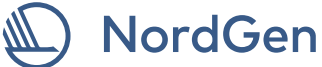

### FAO-Toolkit Introduction: DOI

>fao-toolkit doi/register -t --dry-run --run-as=SWE054 --filter='NGB %' --order-by='sampleid' --limit=1 Result to the right ------------------->

Normal run would look like this: >fao-toolkit doi/register --run-as=SWE054 --filter='NGB %' --order-by='sampleid' --unsigned-doi

Or like this with logging: >fao-toolkit doi/register --run-as=SWE054 --filter='NGB %' --order-by='sampleid' --unsigned-doi --output-error-file=~/erroroutput.txt > ~/output.txt

NordGen

2 OpenSSH SSH client =sysadmin@frigg-node1:/var/www/fao-toolkit\$ sudo -u www-data ./yii doi/register -t --dry-run --run-as <?xml version="1.0" encoding="UTF-8"?> cegister username="testuser" password="password" last-update="2019-07-19 15:54:00.0000000"> <location> <pid>00AA97</pid> <wiews>SWE054</wiews> </location> <sampleid>NGB 1</sampleid> <sampledoi></sampledoi> <date>1980-11-17</date> <method>acqu</method> <genus>Triticum</genus> <cropnames></cropnames> <targets> <target> <value>https://nordic-baltic-genebanks.org/gringlobal/accessiondetail.aspx?accid=NGB%201</value <kws>  $<$ kw>1</kw>  $<$ /kws> </target>  $\langle$ /targets> <biostatus>500</biostatus> <species>aestivum</species> <spauth><![CDATA[L.]]></spauth> <subtaxa>aestivum</subtaxa> <stauth><![CDATA[]]></stauth>  $<$ names $>$ <name><![CDATA[Iduna]]></name> </names>  $<$ ids $>$ </ids $>$ <mlsstatus>1</mlsstatus> <historical>n</historical> <acquisition> <provider> <wiews></wiews> <name><![CDATA[Weibullsholm Plant Breeding Institute]]></name> <address><![CDATA[Box 520, SE-26124 Landskrona]]></address> <country>SWE</country> </provider> <sampleid><![CDATA[IDUNA]]></sampleid> <provenance><![CDATA[SWE]]></provenance> </acquisition> <collection> <collectors> <collector>  $<$ wiews> $<$ /wiews> <pid></pid> <name><![CDATA[]]></name> <address><![CDATA[]]></address> <country></country> </collector>  $\langle$ /collectors> <sampleid>NGB 1</sampleid> <missid></missid> <site><![CDATA[]]></site>  $<$ lat> $<$ /lat>  $<$ lon> $<$ /lon> <uncert></uncert> <datum></datum> <georef></georef> <elevation></elevation> <date>1980-11-17</date> <source></source> /collection>

### FAO-Toolkit Introduction: DOI

>fao-toolkit doi/register -t --run-as=SWE054 --filter='NGB %' --order-by='sampleid ASC NAT' --unsigned-doi -vvv 2>> runtime/tests/\_output/err-2022-10-16.log 1>> runtime/tests/\_output/std-2022-10-16.log

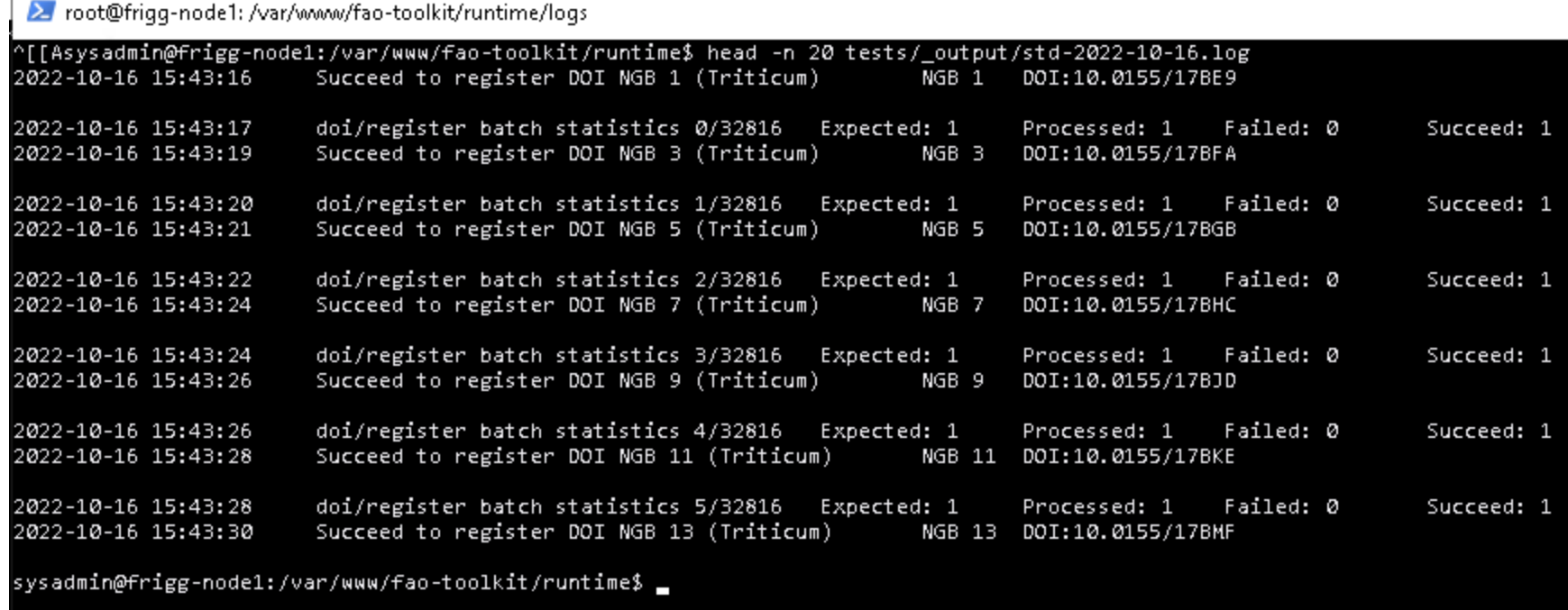

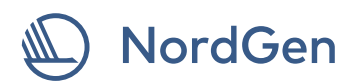

#### **Branding extension pack**

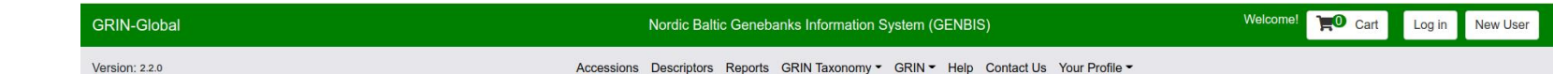

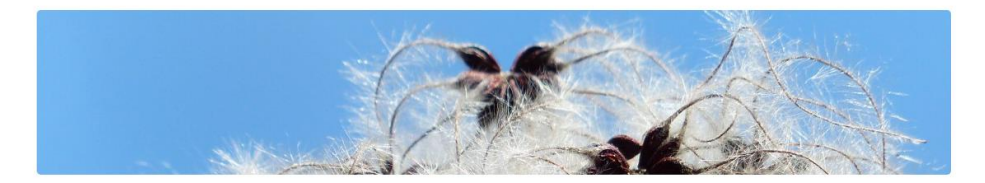

Select the tab for the type of search. Each tab has everything you need to do to perform that type of search. Return up to  $500 \times$ 

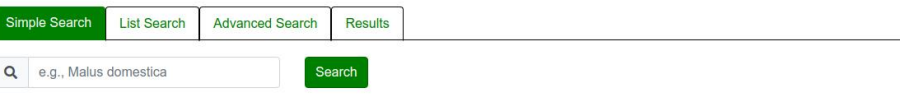

This search will show only accessions that have material that may be requested today.

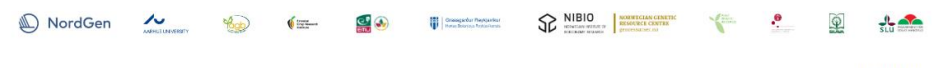

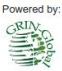

### **Goal**: Brand

#### **Tasks**:

- Branding
	- ▬ Changing layout of header
		- ⚫ to present Web-config name of the instance, i.e. GENBIS.
		- ⚫ to make it thiner, to be not that space demanding.
	- ▬ Adding a footer with logos of all the involved sites
	- ▬ Moving down the Grin-Global Logo as a Powered-By Logo.

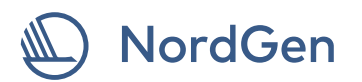

# **Thank you for listening!**

Questions?

Kjell-Åke Lundblad Nordic Genetic Resource Centre IT & Documentation manager Kjellake.lundblad@nordgen.org +4640536647

#### [www.nordgen.org](http://www.nordgen.org/)

@nordgen Y @nordgen  $|\overline{\mathsf{o}}|$ 

@nordgen f

NordGen  $\mathbf{in}$ 

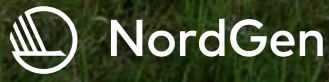